# **Melhoria da geometria e posicionamento de imagens orbitais de média resolução Um experimento com dados CBERS-CCD**

Emiliano Ferreira Castejon Leila Maria Garcia Fonseca Jeferson de Souza Arcanjo

Instituto Nacional de Pesquisas Espaciais - INPE São José dos Campos - SP, Brasil  $\{castejon, leila, jeferson\}$  @dpi.inpe.br

**Abstract**. CBERS satellite images are freely distributed, but they must be geometrically corrected before use. Such correction can be achieved by a manual or an automatic process. In this work we propose an automatic correction method which use reference image samples to locate control points in order to define the parameters of a geometric model used in the process. To validate this method, a set of CBERS scenes was corrected using LANDSAT/TM images as reference.

**Palavras-chave**: imagem, correção, geométrica, sensoriamento, remoto, cbers, landsat.

### **1. Introdução**

O programa CBERS (Epiphanio,2005) é o resultado de uma cooperação entre Brasil e China, cujo objetivo é o desenvolvimento de uma série de satélites denominada CBERS (*China-Brazil Earth Resources Satellite*). Três satélites desta série já foram lançados: CBERS-1, 2 e 2B. Um dos sensores a bordo do CBERS-2B é a câmera CCD, com resolução espacial de 20 metros, cujas imagens adquiridas são distribuídas gratuitamente no catálogo de imagens CBERS.

O nível de qualidade de uma imagem está diretamente relacionado com o processo de aquisição e com a influência de fatores que podem inserir distorções geométricas nos produtos gerados. Um exemplo são as distorções presentes nos dados adquiridos pelos sensores a bordo dos satélites LANDSAT, que são causados por fatores internos inerentes à sua construção e fatores externos (Machado e Silva, 1986),.

Para prover dados adequados para os usuários de sensoriamento remoto, diferentes níveis de correção são realizados. No caso do satélite CBERS-2B, os dados disponibilizados aos usuários possuem nível correção 2, que envolve correções radiométrica (calibração e correção de ruídos) e geométrica. A correção geométrica usa os parâmetros do satélite para modelar e corrigir as distorções inseridas pelo sensor e fatores externos.

Tais imagens já possuem certo nível de correção, mas ainda existem erros de geometria e posicionamento que devem ser corrigidos, ou pelo menos reduzidos. Cabe ao usuário das imagens efetuar a correção usando o processo conhecido como registro de imagens (Fonseca, 1999), que está entre as etapas iniciais de processamento de imagens. Este processo demanda tempo e atenção do usuário para que uma imagem corrigida de boa qualidade seja obtida. Vários métodos têm sido propostos (Fedorov,2002; Fonseca,1999). Estes métodos consistem em localizar pontos homólogos (correspondentes) na imagem que se deseja corrigir e no dado de referência. Devido às características das imagens, estes métodos podem não ser eficientes para corrigir geometricamente a imagem com a acurácia necessária para a aplicação, e assim os usuários muitas vezes recorrem ao método de registro manual (Zitová,2003).

O refinamento da geometria das imagens CBERS é realizada no nível de correção 3, onde os pontos de controle são obtidos a partir de dados de referências que possuem coordenadas geodésicas (latitude/longitude/altitude) corretas e conhecidas. Assim é garantida correspondência entre as posições dos elementos de imagem e as posições dos objetos na superfície da Terra.

Neste trabalho nós apresentamos uma metodologia que permite a automação do processo de correção geométrica das imagens do sensor CCD do satélite CBERS. O processo usa um conjunto de pequenos recortes de imagens georeferenciadas, chamados *kernels*, tomados como dados de referência. Os *kernels* podem ser gerados a partir de imagens de outros satélites, como os da série LANDSAT, ou até mesmo imagens da própria série CBERS, que já tenham a geometria corrigida.

### **2. Metodologia**

A metodologia proposta foi baseada no sistema implementado pela USGS (United States Geological Survey), que gera imagens LANDSAT corrigidas, ou seja, com correção compatível com o nível 3 da série CBERS. O método usa a base de dados de referência GLS (Global Land Survey) para extrair os pontos de controle usados no registro de imagens.

## **2.1.***Kernels* **de referência**

Por questões de otimização e capacidade de armazenamento, apenas parte da base de imagens de referências, que possuem feições adequadas ao processo de casamento, são efetivamente armazenadas e utilizadas. Pequenos recortes, denominados *kernels* ou *chips*, são extraídos a partir das imagens LANDSAT e armazenados. A Figura 1 mostra exemplos de *kernels* extraídos da imagem LANDSAT.

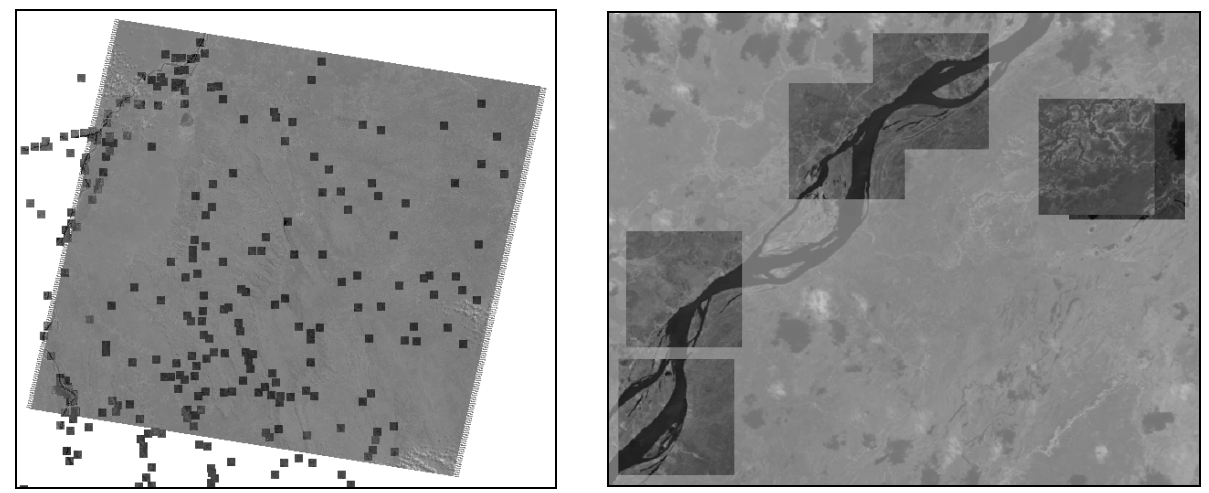

Figura 1 - Disposição de vários *kernels* em uma imagem LANDSAT (esquerda) e detalhe dos *kernels* em uma porção da imagem (direita)

Os *kernels* são selecionados de forma que as sub-imagens tenham feições salientes e expressivas para a identificação de pontos de controle. Para a identificação dos *kernels* foi usada uma variação do operador de Moravec (Moravec,2005). Este operador atua como um filtro linear, analisando a vizinhança de cada ponto da imagem, definida em uma janela de raio *m* onde o centro define a posição da janela. Para cada janela, calcula-se o valor da variação direcional, descrita em Moravec, 2005. Os pontos de maior variação direcional local, dentro de um raio pré-definido, são selecionados.

Esta operação define a posição central de cada *kernel* baseada nos valores máximos do operador de Moravec. Entretanto, como o operador de Moravec não leva em consideração a informação contextual da imagem, o método é sensível à presença de ruído (variações abruptas nos níveis de cinza). A Figura 2 mostra alguns exemplos de *kernels*. Os *kernels* (c) e (d) não possuem boa qualidade, porque têm nuvens. O *kernels* (e) e (f) possuem, respectivamente, cuturas agrícolas e corpos d´água, que estão sujeitas a mudanças dependendo do período do ano. Devido a presença de relevo, o *kernel* (g) também não é

adequado para o registro de imagens.O *kernel* (h) tem qualidade adequada para o processamento, cobre uma região urbana e com relevo pouco acidentado.

Para evitar a identificação de *kernels* de baixa qualidade, ao invés de selecionarmos o ponto de variação direcional máxima como o centro da sub-imagen, optou-se por selecionar sub-imagens com maior concentração destes pontos de variação direcional máxima. Assim, são definidas inicialmente N regiões, de dimensões iguais às dimensões do *kernel*. Cada região é centrada em um dos pontos de máxima variação, gerados pelo operador de Moravec. À cada região é atribuído um atributo *S*, cujo valor é dado pelo somatório dos valores de variação direcional de todos os pontos de máxima que estão dentro dos limites daquela região. Os melhores *kernels* são então extraídos das regiões cujo atributo *S* possui os maiores valores.

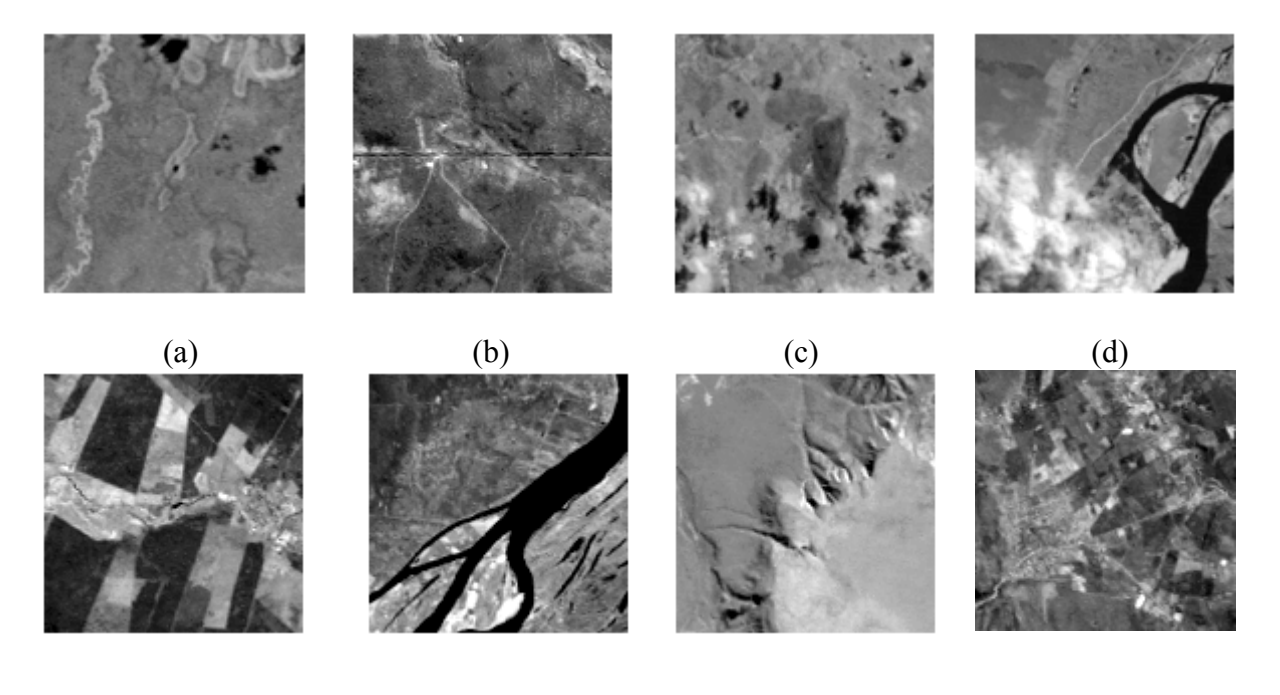

(e)  $(f)$  (g)  $(h)$ Figura 2 - Exemplos de *kernels* gerados

### **2.2. Definição de** *kernels* **geograficamente compatíveis**

A primeira etapa do processo de correção geométrica de uma imagem consiste na localização de pontos homólogos entre a imagem de ajuste e os *kernels*. A definição da posição geográfica correta de todos os pontos da imagem de ajuste (imagem a ser corrigida) usa um modelo matemático que associa as posições de pontos da imagem com as respectivas coordenadas geográficas. Os parâmetros do modelo são definidos usando os pontos de controle obtidos pelo casamento dos *kernels* com as respectivas posiçôes na imagem de ajuste.

Inicialmente são selecionados os *kernels* que serão usados no processo de correção da imagem. Para isto, toma-se como referência o retângulo envolvente em coordenadas geográficas da imagem de ajuste, como representado na Figura 3. Em seguida define-se o retângulo de busca de *kernels* em função do conhecimento prévio do deslocamento médio geográfico da imagem de ajuste (a ser corrigida) em relação à imagem corrigida, já que a imagem de ajuste tem correção de nível 2. Desta forma as dimensões do retângulo envolvente são expandidas para cobrir todos os possíveis *kernels* que teriam correspondência na imagem de ajuste, como mostra o retângulo pontilhado na Figura 3. As coordenadas geográficas do retângulo expandido são então usadas como parâmetro para definir quais são os *kernels* compatíveis, ou seja, aqueles cujo retângulo envolvente tenha intersecção geográfica com o

retângulo envolvente expandido, representados pelos retângulos K1, K2, K3 e K4 na figura a seguir.

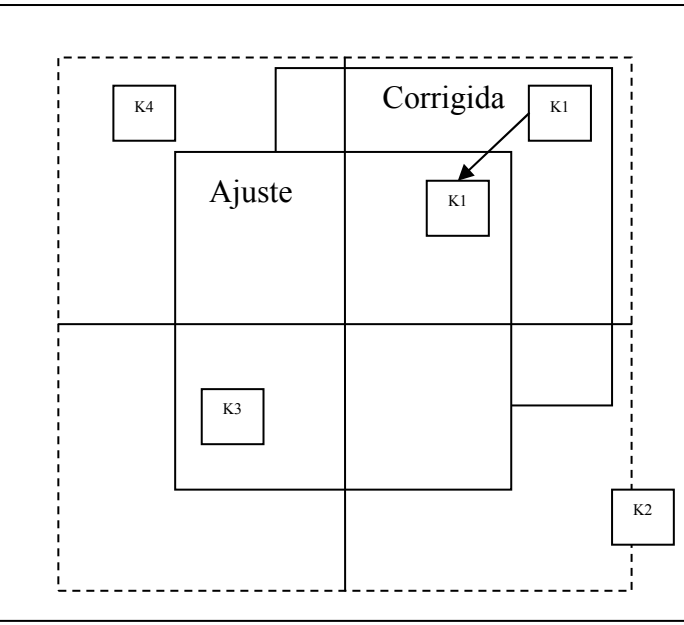

Figura 3 - Definição do retângulo envolvente para busca de *kernels* compatíveis

### **2.3.Localização da posição de** *kernels* **compatíveis na imagem de ajuste**

Após selecionar os *kernels* compatíveis com a imagem de ajuste, a próxima etapa é a localização da melhor posição de cada um deles, refinando o seu posicionamento. Assim, todos aqueles *kernels*, selecionados na etapa anterior, devem ser reprojetados, caso o sistema de referência espacial do *kernel* seja diferente do da imagem de ajuste. Este procedimento deve ser realizado antes do início do processo de busca, para que todos os pontos de controle gerados estejam sob no mesmo sistema de referência espacial que a imagem de ajuste. Na situação em que a resolução espacial do *kernel* é diferente da resolução da imagem submetese o *kernel* deve-se reamostrá-lo de forma que as duas resoluções se equiparem.

A coordenada geográfica do centro do *kernel* "K" é usada para determinar a sua posição aproximada na imagem de ajuste, denotada por KA na Figura 4. Novamente, usando o conhecimento prévio do deslocamento médio geográfico da imagem de ajuste em relação à imagem corrigida, define-se um retângulo centrado na posição aproximada do *kernel* KA na imagem de ajuste, ilustrado pelo retângulo pontilhado na Figura 4.

Definida a área de busca, o próximo passo consiste na busca da melhor posição, maximizando uma medida de similaridade pré-definida. Esta posição é indicada pelo retângulo KC. Assim o *kernel* é comparado com a imagem de ajuste incrementalmente a partir da posição inicial K1 até a posição final KJ de forma exaustiva. Quando a melhor posição é encontrada, define-se um ponto de controle que liga a coordenada indexada na imagem de ajuste (linha, coluna) à coordenada geográfica do centro do *kernel* correspondente.

O problema do casamento em imagens de sensoriamento remoto é complexo pois vários fatores podem interferir na informação da imagem, tais como: diferenças espectrais entre as imagens, diferença sazonal, diferença temporal, cobertura de nuvens, problemas de oclusão, etc. Para o caso da correção das imagens CBERS a medida de similaridade usada é a medida de correlação (Pratt, 1974). Castejon et al.(2009) mostram que a correlação é eficiente no processo de casamento de imagens que possuem boa qualidade geométrica, quando comparada a outras métricas.

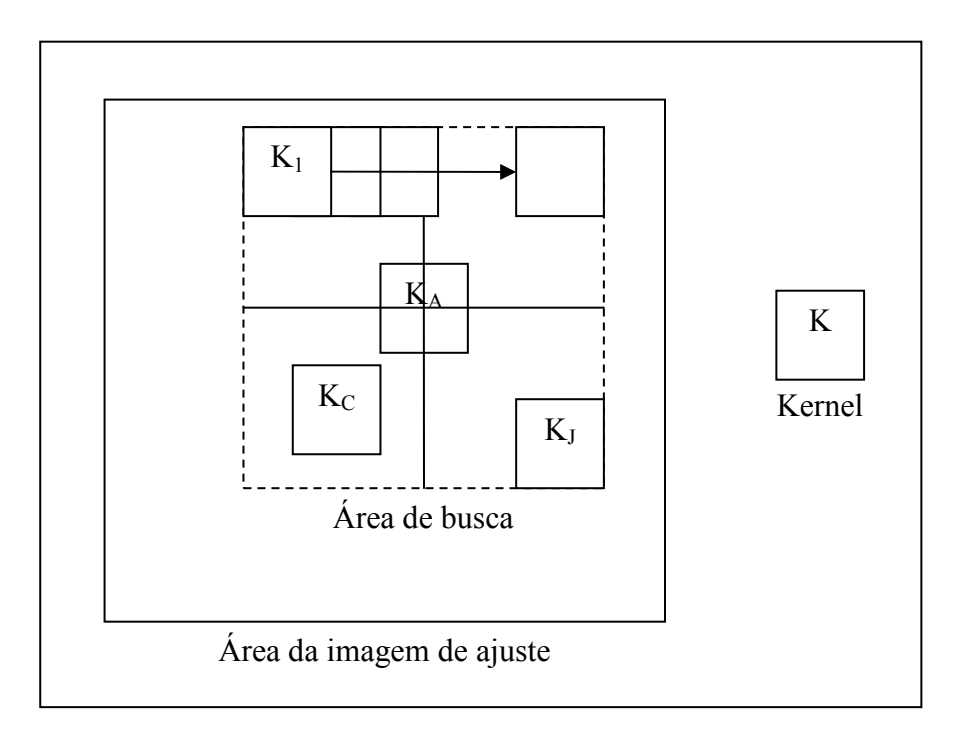

Figura 4 - Processo de busca da melhor posição do *kernel*

### **2.4. Definição dos parâmetros do modelo geométrico**

Erros podem ocorrer no processo busca da melhor posição dos *kernels*, de forma que alguns deles podem ser associados incorretamente à imagem de ajuste e inviabilizar o cálculo dos parâmetros da transformação geométrica.

Para melhorar o desempenho do processo de forma a melhor detectar quais são os melhores casamentos, utilizou-se neste trabalho uma técnica semelhante à proposta por Castejon et al.(2011) . A informação gerada na fase de busca da melhor posição dos *kernels* foi usada para melhorar a seleção de pontos usados para calcular os parâmetros da transformação no método RANSAC (Fischler, 1987). O objetivo é dar maior peso aos pontos de controle que tem maior relevância.

No método RANSAC cada ponto de controle tem a mesma probabilidade de ser selecionado. No nosso método, à cada ponto de controle é associado uma probabilidade, ou peso, diferente. Este valor é dado pela média entre o valor máximo do coeficiente de correlação, resultante da melhor posição do *kernel* relativo a aquele ponto de controle, e o valor de entropia dos níveis de cinza do respectivo *kernel*. Tanto os valores de coeficiente de correlação quanto os valores de entropia são normalizados levando em consideração todos os *kernels* usados no processo. Ao final do processo, tem-se o conjunto dos melhores pontos de controle assim como os parâmetros da melhor transformação geométrica (direta e inversa), calculados em função destes pontos.

### **3. Resutados**

Nos testes de validação do método usamos imagens com nível de correção 2, adquiridas no catálogo de imagens do Instituto Nacional de Pesquisas Espaciais - INPE (www.dgi.inpe.br/CDSR/) Tomando como referência a grade de órbitas CBERS, selecionamos aquelas com maior disponibilidade de imagens e com menor cobertura de nuvens para evitar o problema de oclusão de alvos na cena.

Para cada órbita, selecionamos várias imagens CBERS2/CBERS-2B CCD (banda 4) de datas diferentes e aquisições cobrindo, quando possível, as 4 estações anuais entre os anos 2004 e 2009. Isto é feito para que os dados de teste incluíssem os problemas causados por

diferenças de iluminação e diferenças temporais. As imagens selecionadas são: 22 cenas da órbita 153/114, localizada na região nordeste do Brasil e que cobre o município de Paratinga. 22 cenas da órbita 153/115, que está localizada na região nordeste do Brasil e cobre o município de Bom Jesus da Lapa. 23 cenas da órbita 162/126, localizada na região centrooeste do Brasil e cobre o município de Iguatemí. 18 cenas da órbita 162/126, que está localizada na região sudeste do Brasil e cobre o município de Pitanguí. A Figura 5 mostra uma cena para cada uma das órbitas usadas.

No mesmo catálogo de imagens selecionamos também as respectivas cenas LANDSAT GLS2005, como nível de correção 3. Estas cenas foram selecionadas levando-se em consideração o erro de deslocamento médio presente nas imagens CBERS e a sobreposição geográfica existente entre elas. Destas cenas, 2527 *kernels* com dimensões de 129x129 pontos de imagem, foram extraídos.

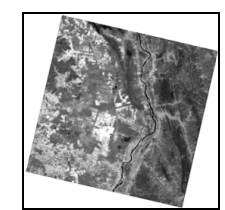

CBERS2B - órbita 153/114 banda 4- Paratinga

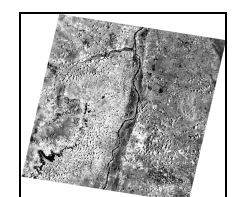

CBERS2B - órbita 153/115 - Banda 4 - Bom Jesus da Lapa Figura 5 - Órbitas escolhidas

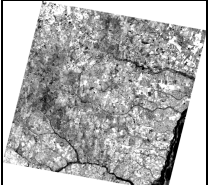

CBERS2 - órbita 162/126 banda 4 - Iguatemi

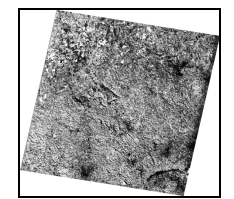

CBERS2 - órbita 153/122 banda 4 - Pitanguí

Todas as cenas CBERS foram submetidas ao processo de correção. Os seguintes parâmetros foram definidos: Dimensão da área de busca igual a 10000 metros, de modo a cobrir os erros das cenas utilizadas (cada *kernel* é buscado em uma área de 1000x1000 pontos na imagem de ajuste); valor mínimo de correlação de *kernel*: 0,2 (valor empírico de referência escolhido em função de testes executados nas imagens selecionadas, *kernels* cujo valor de correlação máximo seja inferior a 0.2 são descartados); valor máximo de erro aceitável de 20 metros (valor máximo de erro de posicionamento desejado - compatível a 1 ponto de imagem para imagens CBERS/CCD); porcentagem mínima de área coberta por pontos de controle igual a 30% (relação entre a área do fecho convexo formado pelos pontos de controle e a área total da imagem). Utilizamos o modelo de transformação geométrica afim, suficiente para corrigir as distorções presentes nas imagens CBERS/CCD selecionadas.

A Tabela 1 mostra os resultados. As colunas representam respectivamente: as regiões de teste escolhidas, número médio de *kernels* descartados (a melhor localização do *kernel* sobre a imagem a ser ajustada resultou num coeficiente de correlação abaixo do limiar pré-definido e o *kernel* não foi usado no processo), número médio de *kernels* correlacionados (com nível de coeficiente máximo acima do limiar usado), número médio de *kernels* com boa geometria (aqueles que foram selecionados pelo método RANSAC modificado por demonstrarem consistência geométrica entre si, e que efetivamente foram usados na geração da imagem corrigida), porcentagem média da área coberta pelo fecho convexo gerado pelos centros dos *kernels* de boa geometria em relação a área total da imagem), tempo médio gasto para efetuar a busca da melhor posição dos *kernels* e taxa de imagens corrigidas por órbita.

Como era esperado, para este conjunto de imagens, o número de *kernels* disponíveis influencia diretamente no processo. Pouca disponibilidade de *kernels*, como é o caso das cenas da região de Iguatemí, tende a gerar baixa taxa de cenas corrigidas. Também é possível observar que o tempo médio de execução necessário é linearmente proporcional ao número de *kernels* disponíveis, como é o caso das cenas da região de Pitangui.

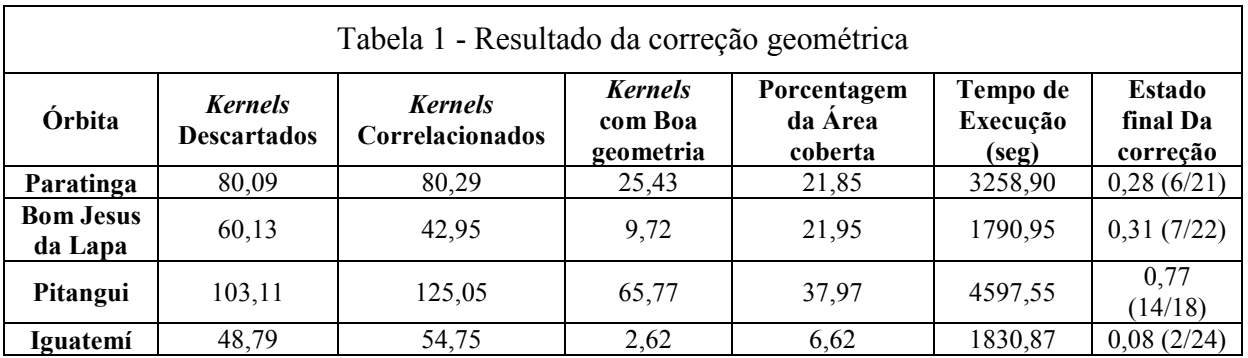

# **4. Conclusão**

A correção manual ou assistida de geometria e posicionamento de imagens orbitais é utilizada para melhorar a qualidade de imagens que não possuem o nível de correção adequado, e que é necessário para que elas sejam utilizadas nas aplicações em sensoriamento remoto. Mesmo com o uso de sistemas assistidos de registro de imagens, o usuário ainda precisa gastar tempo e bastante atenção para executar o procedimento, o que torna o processo muitas vezes cansativo e custoso. Em alguns casos, o usuário executa o método manual de registro para que o nível de qualidade desejado seja alcançado, já que os métodos automáticos existentes nem sempre conseguem processar os dados com sucesso.

Portanto, o objetivo deste trabalho foi desenvolver um método automático para refinar a correção geométrica das imagens CBERS, gerando imagens com correção de nível 3. O método foi testado para corrigir as imagens CCD do satélite CBERS-2 e CBERS-2B, tendo como uma base de referência as imagens corrigidas do satélite LANDSAT.

Pelos resultados obtidos verificamos que o método consegue efetivamente gerar imagens com nível 3 de correção, segundo os limiares de qualidade mínima exigida. Entretanto é importante enfatizar que o resultado depende das características da cena, como iluminação, oclusão de objetos por cobertura de nuvens e outros fatores. Outro fator importante é a disponibilidade de *kernels* de referência por cena, que influencia diretamente no número de pontos de controle gerados. Neste aspecto o método proposto tem melhor aplicação em situações onde o volume de cenas a serem corrigidas é grande e existe boa disponibilidade de *kernels*. Neste caso, o método proposto pode ser usado como um processo auxiliar para reduzir a quantidade de cenas a serem corrigidas manualmente.

#### **5. Referência**

- EPIPHANIO, J. C. N. CBERS Satélite Sino-Brasileiro de Recursos Terrestres. In: SIMPÓSIO BRASILEIRO DE SENSORIAMENTO REMOTO, 12. 2005, Goiânia. Anais... São José dos Campos: INPE, 2005. p.915-922. ISBN 85-17-00018-8 INPE-12616-PRE/7909.
- FONSECA, L.M.G. Registro Automático de Imagens de Sensoriamento Remoto baseado em Múltiplas Resoluções. 1999. Tese (Doutorado em Computação Aplicada) - Instituto Nacional de Pesquisas Espaciais, São José dos Campos.
- MACHADO E SILVA, A. J. F.; D'Alge, J. C. L. Avaliação da qualidade geométrica das imagens TM-LANDSAT. In: SIMPÓSIO LATINO-AMERICANO DE SENSORIAMENTO REMOTO, 1986, Gramado. Anais... São José dos Campos: INPE, 1986. p.73. INPE-8113-PRE/113.
- FEDOROV, D. Sistema Semi-Automático de Registro e Mosaico de Imagens. 2002. 150f. Dissertação (Mestrado em Computação Aplicada) - INPE, São José dos Campos.
- ZITOVÁ, B.; FLUSSER, J. Image registration methods: a survey. In: Image and Vision Computing, 21, p. 977- 1000, 2003.
- USGS Global Land Survey. Disponível em:

http://www.usgs.gov/ > Acesso em: 14 de Julho de 2011.

Extraction of GCP chips from GeoCover using Modified Moravec Interest Operator (MMIO) algorithm. The United States Geological Survey (USGS) Online Repository. Disponível em: <http://landsat.usgs.gov/documents/MMIO\_GeoCover\_Control\_White\_Paper.pdf>. Acesso em: 14 de

- MORAVEC, H. P. Towards automatic visual obstacle avoidance. In: INTENATIONAL JOINT CONFERENCE ON ARTIFICAL INTELLIGENCE, 5., 1977, Cambridge, MIT. Proceedings... Cambridge: MIT, 2005. p. 584.
- CASTEJON, E. F. et al. Avaliação de métodos de casamento de imagens para mosaico de imagens orbitais. In: SIMPÓSIO BRASILEIRO DE SENSORIAMENTO REMOTO, 14., 2009, Natal. Anais... São Jose dos Campos: INPE, 2009. p. 6805-6812.
- PRATT, W. K. Correlation techniques of image registration. IEEE transactions on aerospace and eletronic systems, v.10, n.3, p.353-358, 1974. [47]
- CASTEJON, E. F. et al. Orbital image correction for multiple models of geometric transformations. In: SIMPÓSIO BRASILEIRO DE SENSORIAMENTO REMOTO, 15., 2011, Curitiba. Proceedings... São José dos Campos: INPE,2011. p.7448.
- FISCHLER, M.A.; BOLLES, R.C. Random sample consensus: a paradigm for model fitting with applications to image analysis and automated cartography. In: Readings in computer vision: issues, problems, principles, and paradigms. San Francisco: Morgan Kaufmann, 1987.